### **Boletim Técnico**

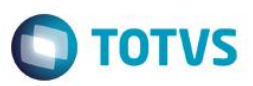

### **Encargos Sociais Residentes no Exterior**

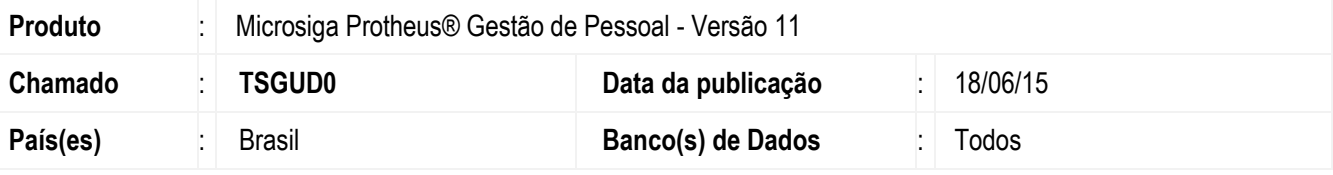

#### **Importante**

Esta melhoria depende de execução do *update* de base **RHUPDMOD**, conforme **Procedimentos para Implementação**.

Este boletim técnico trata da Contribuição Previdenciária Patronal e dos Empregados para os funcionários e contribuintes individuais classificados como **residentes no exterior**.

Conforme o **Acordo Internacional firmado entre o Brasil e o Japão**, assinado em 29/07/2010, aprovado pelo Decreto Legislativo nº 298/2011, promulgado pelo Decreto pelo Decreto nº 7.702, com entrada em vigor em 16/03/2012, tem por objetivo a garantia dos direitos aos trabalhadores que estão no território estrangeiro e aos trabalhadores estrangeiros que estão no território brasileiro quanto aos direitos previdenciários.

Referido acordo, entre outras disposições, estabelece sobre o **Certificado de Deslocamento Temporário**, o qual será fornecido ao trabalhador da **empresa pública**, vinculada ao Regime de Previdência do País acordante, **ou privada**, quando deslocado a serviço, mediante solicitação do empregador, visando a dispensa de filiação e/ou isenção de contribuição deste segurado no País acordante de destino, a fim de que o mesmo permaneça sujeito a legislação previdenciária do País acordante de origem.

A instrução normativa **INSS/PRES nº 77**, de 21 de janeiro de 2015, estabelece em seu **art. 635**, que:

#### *Do Deslocamento Temporário*

*Art. 635. O empregado de empresa com sede em um dos países acordantes, que for enviado ao território do outro, pelo período previsto no Acordo para isenção de contribuição no País de destino, continuará sujeito à legislação previdenciária do país de origem, desde que acompanhado do Certificado de Deslocamento Temporário que deverá ser requerido pelo empregador.*

As empresas contratantes desses trabalhadores que tenham o referido Certificado de Deslocamento Temporário, não terão a obrigação dos recolhimentos previdenciários da **parte patronal** (20% ou 22,5% e 1%, 2% ou 3% para a GIL-RAT e Terceiros "Outras Entidades e Fundos), quanto da **parte dos trabalhadores** (8%, 9% ou 11%), ou seja, **o empregador e o empregado** são isentos da contribuição previdenciária "**INSS**".

Observe-se que o mencionado deslocamento temporário não pode ultrapassar 5 (cinco) anos.

O direito ao Certificado de deslocamento temporário poderá ser exercido pelo:

- Empregado;
- Trabalhador por conta própria;
- Servidor público.

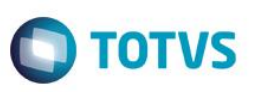

Caso, o deslocamento referido acima continuar além de 5 (cinco) anos, as autoridades competentes ou instituições competentes de ambos ao Estados Contratantes poderão acordar, em circunstâncias especiais, que o empregado ou a pessoa por conta própria permaneçam sujeitos apenas a legislação do primeiro Estado Contratante por um período não superior a 3 (três) anos.

Se não estiver enquadrado no sistema de deslocamento temporário, ficará sujeito a legislação previdenciário do país onde estiver prestando serviço, neste caso, o Brasil.

Para esta implementação foi incluído na rotina de **Histórico Contrato** (**GPEA900**) o campo **Encargos Emp** (**RGE\_ENCARG**), que caso o funcionário seja um estrangeiro residente no exterior, definido na rotina **Cadastro de Funcionários** (**GPEA010**) campo **Res.Exterior** (**RA\_RESEXT**) = "**Sim**" e o novo campo **Encargos Emp** esteja como **Não**, ou seja não calcula os **Encargos Sociais Patronais** para este funcionário, as verbas com os **Identificadores de cálculo** (**0148** – Percentual da Empresa, **0149** – Percentual Acidente de Trabalho e **0150** – Percentual Terceiros) não serão calculadas para este **funcionário**.

Para o cálculo do INSS por parte do empregado, o campo já existente na rotina de **Cadastro de Funcionários** (**GPEA010**), **Calc. INSS** (**RA\_INSSAUT**), caso esteja como **Não** não irá calcular o desconto do **INSS** para o funcionário.

### **Procedimento para Implementação**

Para viabilizar essa melhoria, é necessário aplicar previamente o pacote de atualizações (Patch) deste chamado.

**Importante**

Antes de executar o compatibilizador **RHUPDMOD** é imprescindível:

- a) Realizar o *backup* da base de dados do produto que será executado o compatibilizador (diretório **PROTHEUS\_DATA\DATA**) e dos dicionários de dados SXs (diretório **PROTHEUS\_DATA\_SYSTEM**).
- b) Os diretórios acima mencionados correspondem à **instalação padrão** do Protheus, portanto, devem ser alterados conforme o produto instalado na empresa.
- c) Essa rotina deve ser executada em **modo exclusivo**, ou seja, nenhum usuário deve estar utilizando o sistema.
- d) Se os dicionários de dados possuírem índices personalizados (criados pelo usuário), antes de executar o compatibilizador, certifique-se de que estão identificados pelo *nickname*. Caso o compatibilizador necessite criar índices, irá adicioná-los a partir da ordem original instalada pelo Protheus, o que poderá sobrescrever índices personalizados, caso não estejam identificados pelo *nickname*.
- e) O compatibilizador deve ser executado com a **Integridade Referencial desativada\***.

### **Atenção**

**O procedimento a seguir deve ser realizado por um profissional qualificado como Administrador de Banco de Dados (DBA) ou equivalente!** 

**A ativação indevida da Integridade Referencial pode alterar drasticamente o relacionamento entre tabelas no banco de dados. Portanto, antes de utilizá-la, observe atentamente os procedimentos a seguir:**

- i. No **Configurador (SIGACFG)**, veja **se a empresa utiliza** Integridade Referencial, selecionando a opção **Integridade/Verificação (APCFG60A)**.
- ii. Se **não há** Integridade Referencial **ativa**, são relacionadas em uma nova janela todas as empresas e filiais cadastradas para o sistema e nenhuma delas estará selecionada. Neste caso, **E SOMENTE**

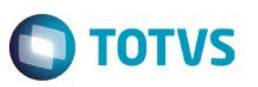

**NESTE, não é necessário** qualquer outro procedimento de **ativação ou desativação** de integridade, basta finalizar a verificação e aplicar normalmente o compatibilizador, conforme instruções.

- iii. **Se há** Integridade Referencial **ativa** em **todas as empresas e filiais**, é exibida uma mensagem na janela **Verificação de relacionamento entre tabelas**. Confirme a mensagem para que a verificação seja concluída, **ou**;
- iv. **Se há** Integridade Referencial **ativa** em **uma ou mais empresas**, que não na sua totalidade, são relacionadas em uma nova janela todas as empresas e filiais cadastradas para o sistema e, somente, a(s) que possui(em) integridade está(arão) selecionada(s). Anote qual(is) empresa(s) e/ou filial(is) possui(em) a integridade ativada e reserve esta anotação para posterior consulta na reativação (ou ainda, contate nosso Help Desk Framework para informações quanto a um arquivo que contém essa informação).
- v. Nestes casos descritos nos itens **"iii"** ou **"iv", E SOMENTE NESTES CASOS**, é necessário **desativar** tal integridade, selecionando a opção **Integridade/ Desativar (APCFG60D)**.
- vi. Quando desativada a Integridade Referencial, execute o compatibilizador, conforme instruções.
- vii. Aplicado o compatibilizador, a Integridade Referencial deve ser reativada, **SE E SOMENTE SE tiver sido desativada**, através da opção **Integridade/Ativar (APCFG60)**. Para isso, tenha em mãos as informações da(s) empresa(s) e/ou filial(is) que possuía(m) ativação da integridade, selecione-a(s) novamente e confirme a ativação.

### **Contate o Help Desk Framework EM CASO DE DÚVIDAS!**

1. Em **Microsiga Protheus TOTVS Smart Client**, digite **RHUPDMOD** no campo **Programa Inicial**.

### **Importante**

Para a correta atualização do dicionário de dados, certifique-se que a data do compatibilizador seja igual ou superior a **16/06/2015**.

Clique em **OK** para continuar.

- 2. Ao confirmar é exibida uma mensagem de advertência sobre o *backup* e a necessidade de sua execução em **modo exclusivo**.
- 3. Após a confirmação é apresentada a janela para seleção do compatibilizador. Selecione o programa **SIGAGPE – Gestão de Pessoal,** selecione a opção **283 – Encargos Sociais Patronais para Residentes no Exterior.**
- 4. Clique em **Processar** para iniciar o processamento. O primeiro passo da execução é a preparação dos arquivos. É apresentada uma mensagem explicativa na tela.
- 5. Em seguida, é exibida a janela **Atualização concluída** com o histórico (*log*) de todas as atualizações processadas. Nesse *log* de atualização são apresentados somente os campos atualizados pelo programa. O compatibilizador cria os campos que ainda não existem no dicionário de dados.
- 6. Clique em **Gravar** para salvar o histórico (*log*) apresentado.
- 7. Clique em **OK** para encerrar o processamento.

O sistema é atualizado logo após a aplicação do pacote de atualizações (*Patch*) deste chamado.

 $\ddot{\bullet}$ 

# **Boletim Técnico**

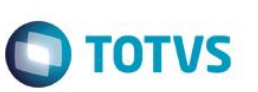

## **Atualizações do compatibilizador**

Criação de **Campo** no arquivo **SX3 – Campos:**

Tabela RGE – Histórico Contratos:

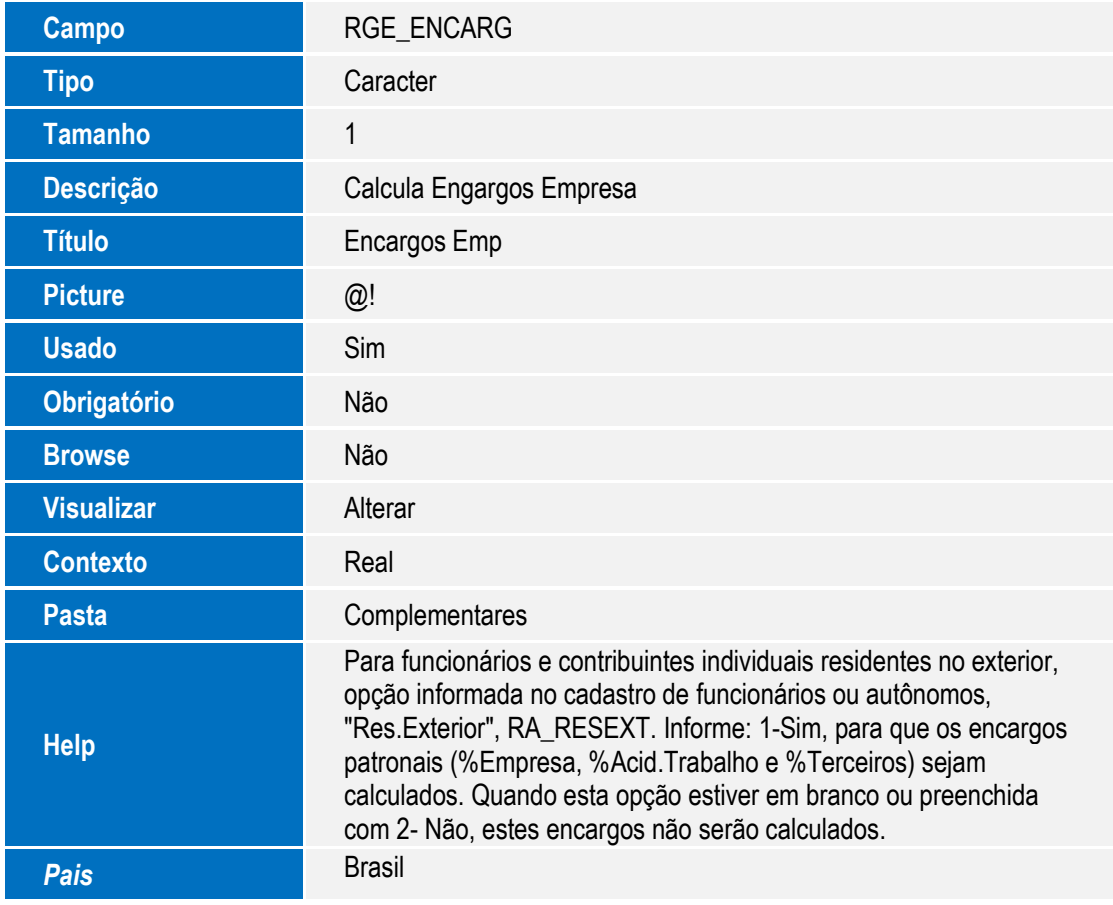

## **Informações Técnicas**

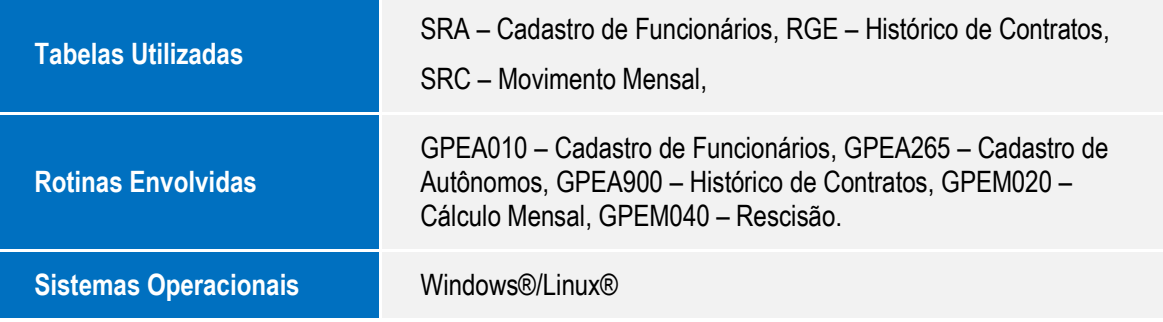